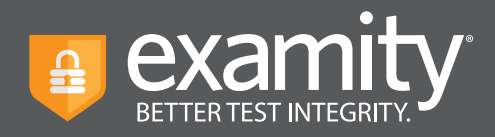

## **How to get started with Examity online proctoring**

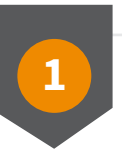

## **Log in and Complete Your Profle**

To start, click the Examity link in Blackboard. You'll then be asked to complete your profile. This helps us confirm your identity on test day.

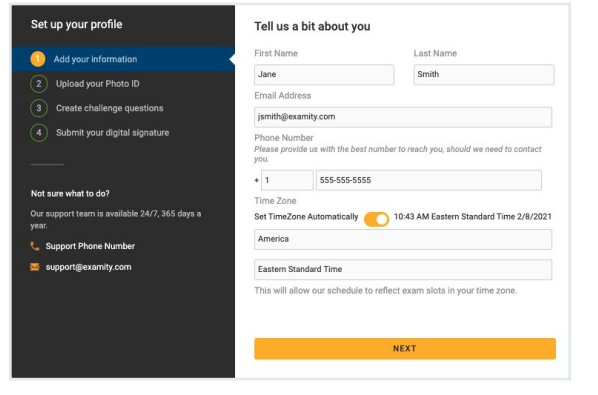

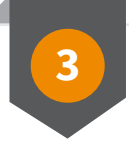

## **Schedule, Start, or Practice!**

From your dashboard, you'll see all available exams. Live proctored exams must be scheduled, while automated exams can be taken immediately. Your instructor may also offer practice exams.

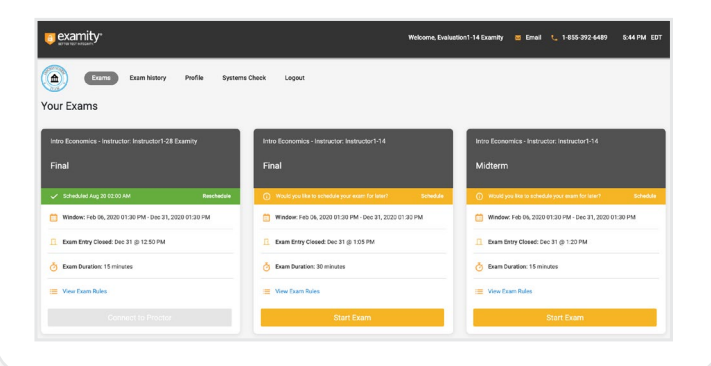

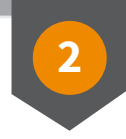

## **Check Your System**

After creating your profile, you'll be prompted to test that your system meets our requirements, we recommend you do this now, and again close to test day.

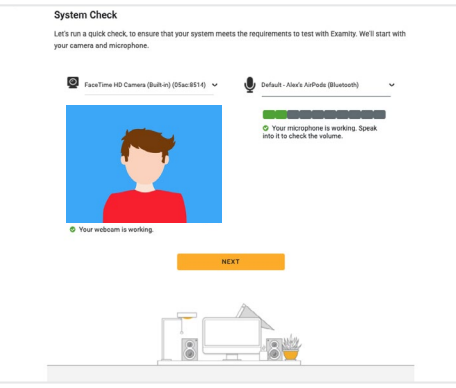

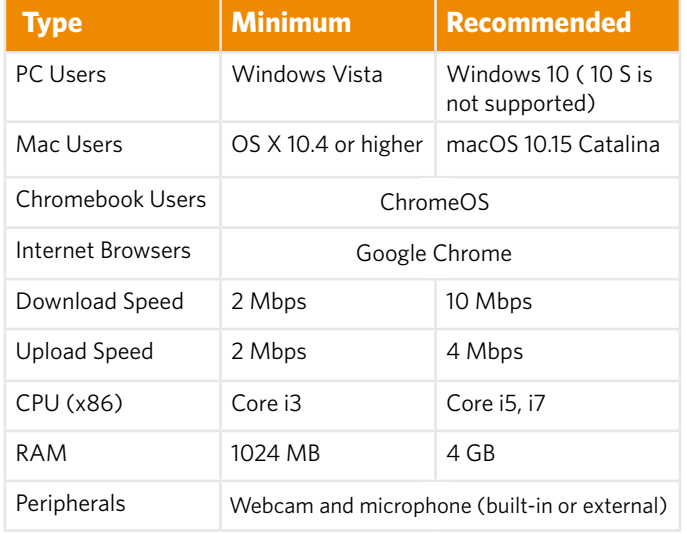

For assistance, call 855-392-6489 ext 1, or chat directly with us through the Live Chat feature on the Examity dashboard.